附件 1

## 上海交通大学概念验证项目在线申报方法

1 . 打 开 上 海 交 通 大 学 科 技 合 作 平 台 网 站 (<https://kjhz.sjtu.edu.cn/home>)。点击右上角的"登录",在弹出的 界面,直接用jAccount账号登录即可。

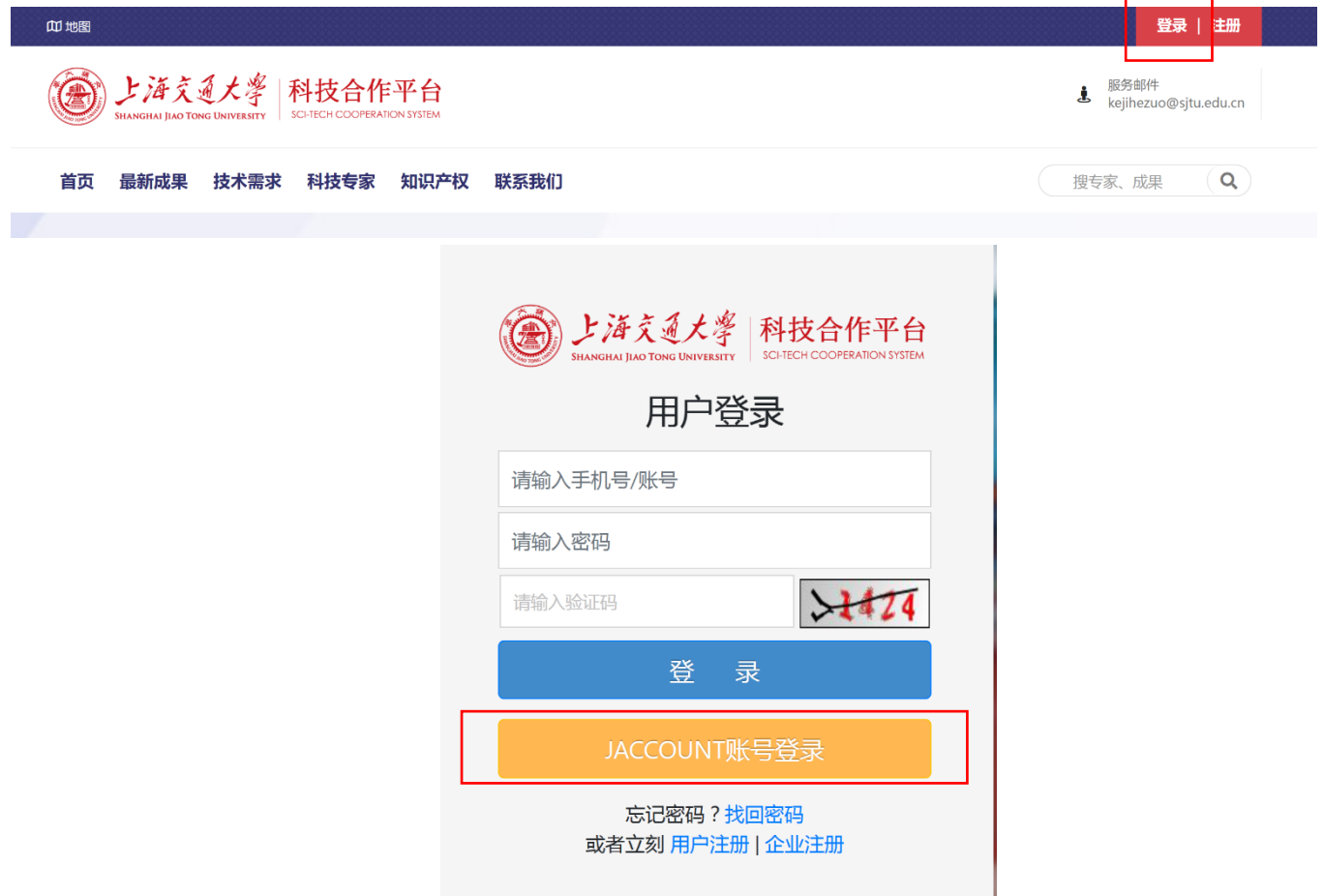

2.登入后进入个人界面,点击右上角的个人姓名,进入个人主页。 在"我的成果"栏,点击 "新增"后进入项目填写页面。

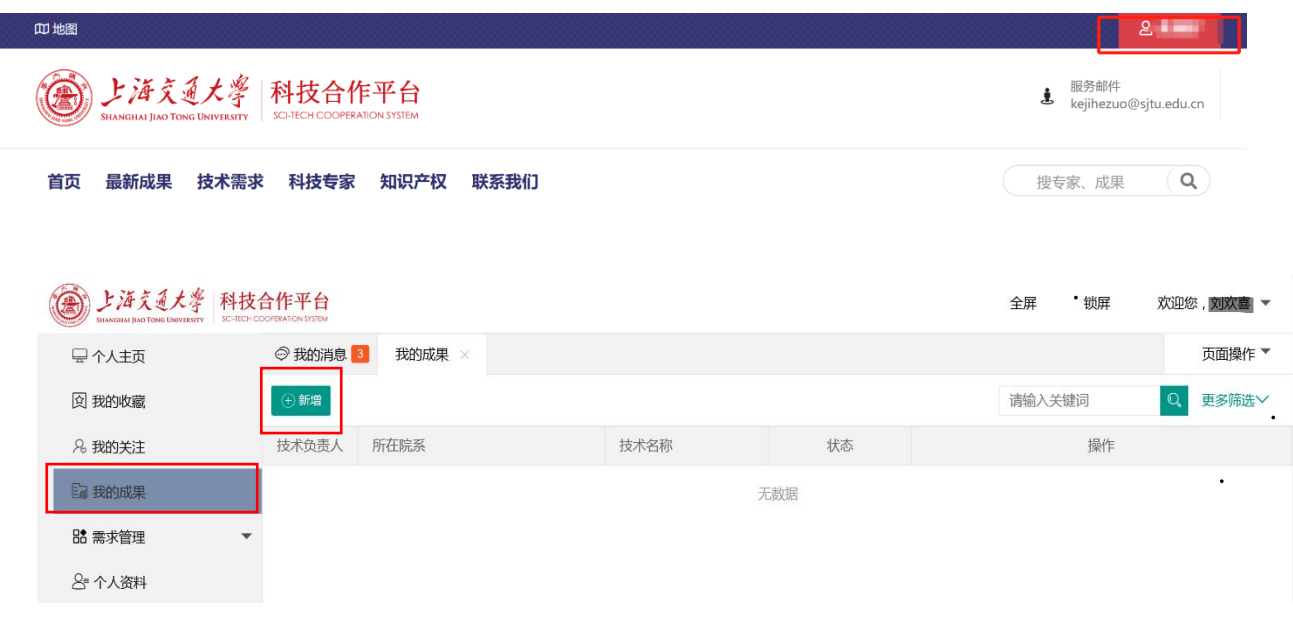

3. 根据项目征集要求填写项目信息。其中"技术成熟度"栏选择"概 念验证","对接专员"栏不用填写。

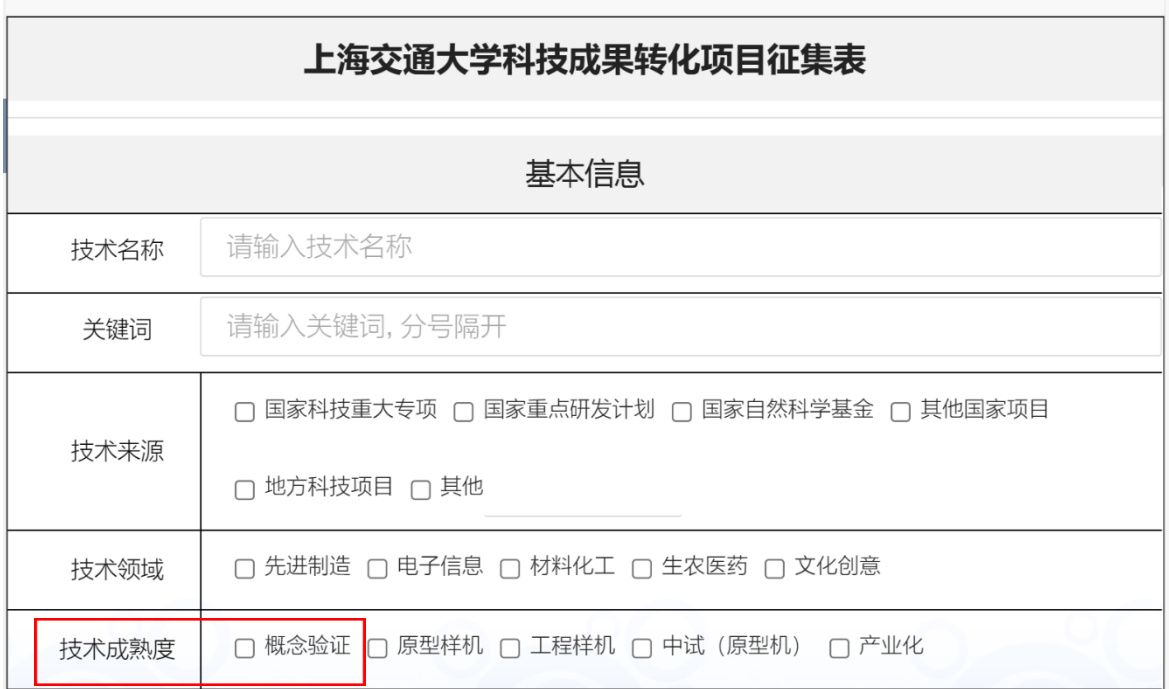